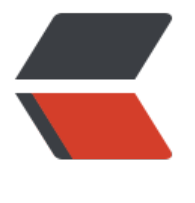

链滴

# solo [博客](https://ld246.com)安装

作者: zifuy

- 原文链接:https://ld246.com/article/1563981072326
- 来源网站: [链滴](https://ld246.com/member/zifuy)
- 许可协议:[署名-相同方式共享 4.0 国际 \(CC BY-SA 4.0\)](https://ld246.com/article/1563981072326)

#### **serverlet容器方式安装:**

## **一、配置mysql**

create database jumpserver default charset 'utf8';

grant all on solo docker.\* to 'solo'@'%' identified by 'solo';

#### **二、下载solo-v3.6.3.war 包**

### **三、修改配置文件**

mkdir /usr/local/solo

wget

cd /usr/local/solo

vi WEB-INF/classes/latke.properties

#### Server #### # Browser visit protocol serverScheme=http serverHost=www.zifuy.cn #serverPort=

主要定义 serverScheme、 serverHost (写的是什么后面需要用什么访问, 就是IP和域名)

vi WEB-INF/classes/localhost.properties

#### MySQL runtime #### runtimeDatabase=MYSQL jdbc.username=solo jdbc.password=solo jdbc.driver=com.mysql.cj.jdbc.Driver jdbc.URL=jdbc:mysql://10.10.0.23:3306/solo?useUnicode=yes&characterEncoding=UTF-8&us SSL=false&serverTimezone=UTC

**启动:**

cd /usr/local/solo

nohup java -cp "WEB-INF/lib/\*:WEB-INF/classes" org.b3log.solo.Starter &

### **Docker 方式部署:**

数据库配置:

create database solo\_docker character set utf8mb4 collate utf8mb4\_general\_ci;

grant all on solo docker.\* to 'solo'@'%' identified by 'solo';

#### **部署**

```
docker run --detach --name solo --network=host \
  --env RUNTIME DB="MYSQL" \
  --env JDBC USERNAME="solo" \
  --env JDBC_PASSWORD="solo" \
  --env JDBC_DRIVER="com.mysql.cj.jdbc.Driver" \
   --env JDBC_URL="jdbc:mysql://10.10.0.23:3306/solo?useUnicode=yes&characterEncoding
UTF-8&useSSL=false&serverTimezone=UTC" \
  b3log/solo --listen_port=8080 --server_scheme=http --server_host=www.zfiuy.cn
```